# **Thinkuknow Parents and Carers Guide to Periscope**

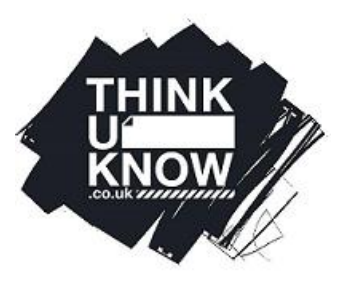

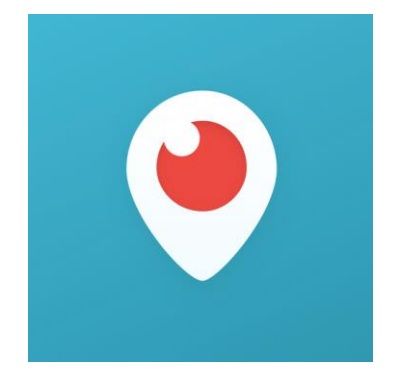

# **Periscope**

Periscope is a live streaming app, developed by the creators of Twitter as a way to share live, realtime events and news stories from around the world. Thinkuknow have created a guide for parents and carers to understand more about the app and ways to keep young people safe if they are using it. Information in this guide is correct as of November 2017.

# **What is it?**

Periscope is a live streaming app that allows its users to watch and post live videos on the internet. Periscope enables users to search for live videos based on popularity, location or topic. Users can request to 'follow' one another and receive notifications when new live videos are posted. Periscope can be linked to a person's Twitter account so that their 'followers' are alerted when they post a video on Periscope.

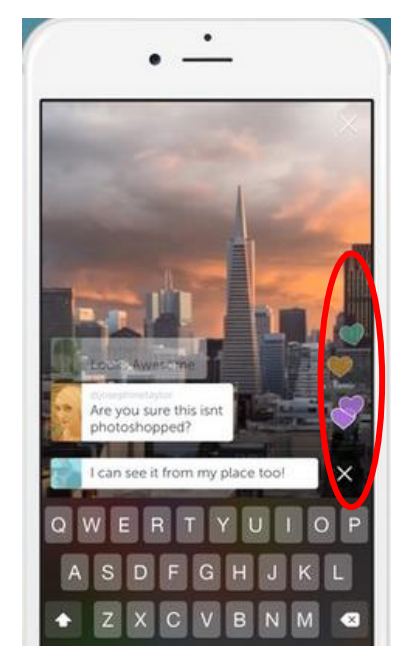

Periscope features an interactive element whereby the audience can comment on videos as they watch in real time. They can also send 'heart' icons that indicate that they are enjoying the content. Users can also purchase 'coins' that can be traded for 'super hearts' and these can be gifted to other Periscope users for them to convert to usable currency.

Videos on Periscope are only available for a limited time. Videos are broadcast live and remain available for up to 24 hours. This is the default time for all users. However, these settings can be adjusted by individual users to increase or decrease a video's availability.

# **How much is it?**

For all phone types, Periscope is free to download. Periscope uses an internet connection using 4G or Wi-Fi to send and receive messages and

images and post videos. As long as the user hasn't exceeded the data limit or is connected to a free Wi-Fi network, messaging over Periscope is free. Watching and posting videos is also free.

Companies can pay Periscope to advertise their products or services.

# **Does Periscope have age restrictions?**

Periscopes Terms of Service state that users must be at least 13 years of age to use the app. Currently there is no age verification in place when signing up to the app. Children under the age of 13 could potentially sign up for an account without their parent's permission and give a false date of birth.

CEOP recommend that all children under 11 years old should use their device in a public space. If your child is live streaming, it is helpful for you to be able to hear and see what they are doing and the comments they may be receiving. Younger children can struggle to identify risks online and require supervision to learn these skills.

#### **Should I be concerned about Periscope?**

As with all live streaming platforms, the features of Periscope can present potential risks to young people online. These features include:

- Sharing and viewing live videos
- Sending and receiving messages
- Limited internal moderation

Periscope allows users to broadcast live videos to the public or a 'group' (a selected number of chosen users). Live streaming can be both unpredictable and hard to moderate as videos are not edited prior to being posted. This means that there is potential risk for young users to be exposed to sexualised or violent graphic content that they may not have been expecting to watch. There have been many media reports recently of live streamed videos containing hate speech, suicide or sexual abuse. Users can alert Periscope to any inappropriate content, however this does not eradicate the possibility that young people could see harmful content.

As with any social media platform there is the risk that young people could expose more personal information than they intend. With live streaming, there is no opportunity to pre-record or edit content, therefore it's important to ensure that young people consider whether there is anything in the video that could enable other users to identify their location or identity. Often young people live stream from their bedroom, so consider what other users will be able to see. As always, it is important to talk to your child about the risks of sharing too much information online.

Our work with young people surrounding live streaming has shown that they often do not realise that live streamed videos can be recorded. Speak to your child and ensure they understand that anything they do online can be recorded without their knowledge or permission.

Periscope enables users to leave comments during live videos. Occasionally, interactions can be harmful and involve young people being asked to flash, change their clothing or take their clothing off. Often these interactions start small, such as asking a young person to perform an act (for example a handstand). These tasks are sometimes framed as dares or fun tasks to make them appealing to younger children. 'Dares' then progress to become more manipulative and dangerous behaviour.

#### **Internal comment moderation:**

Live video comments on Periscope are 'internally moderated' by other users. Whilst a broadcast is taking place, a user can report a comment as 'Abuse', 'Spam', or 'Other Reason' and will no longer be able to view the comment for the remainder of the broadcast. Once a comment has been flagged, a selection of users will be randomly selected to 'moderate' the comment and decide whether it is in violation of Periscope's Community Guidelines. If the majority of users are in agreement that the comment is abusive or spam, the comment is temporarily disabled. The user who made the comment will then be prohibited from making further comments during the broadcast. Repeated violation of the Community Guidelines can result in users being unable to comment on other videos.

#### **Reporting broadcasts to Periscope:**

Users can report to Periscope if they feel a broadcast violates the Community Guidelines. This includes posts that depict sexual acts; graphic violence; content that promotes self-harm or suicide or spam. The Community Guidelines can be found at: [www.periscope.tv/content.](http://www.periscope.tv/content)

Whilst a video is playing, press the  $\begin{bmatrix} 0 & 0 \\ 0 & 1 \end{bmatrix}$  icon at the bottom of the page. Select the 'reason for

#### **How to report a broadcast: Via Periscope App**

reporting'. Choose reason for reporting **Broadcast Details**  $\bigcap$ Š I don't like this **Share Broadcast** .ተ. Self-Harm **Give Super Hearts** Violence **Show Chat Sexual Content** ⚠ **Report Broadcast** Cancel Done

# **How to report a broadcast: Via Periscope website**

If watching a broadcast on the Periscope website, users can alert Periscope to the post by clicking on the 'i' symbol next to the comment field on a video. This will reveal the broadcast title. Next click on the '!' symbol. This alerts Periscope to potentially sensitive content. On their website, Periscope state that they have a dedicated team to review the content and take action. These actions are not specified by Periscope in their

#### **Privacy settings:**

All Periscopes accounts and broadcasts are public unless privacy settings are enabled. Selecting for live videos to only be shown to a selected group can prevent people your child doesn't know from having direct contact with them.

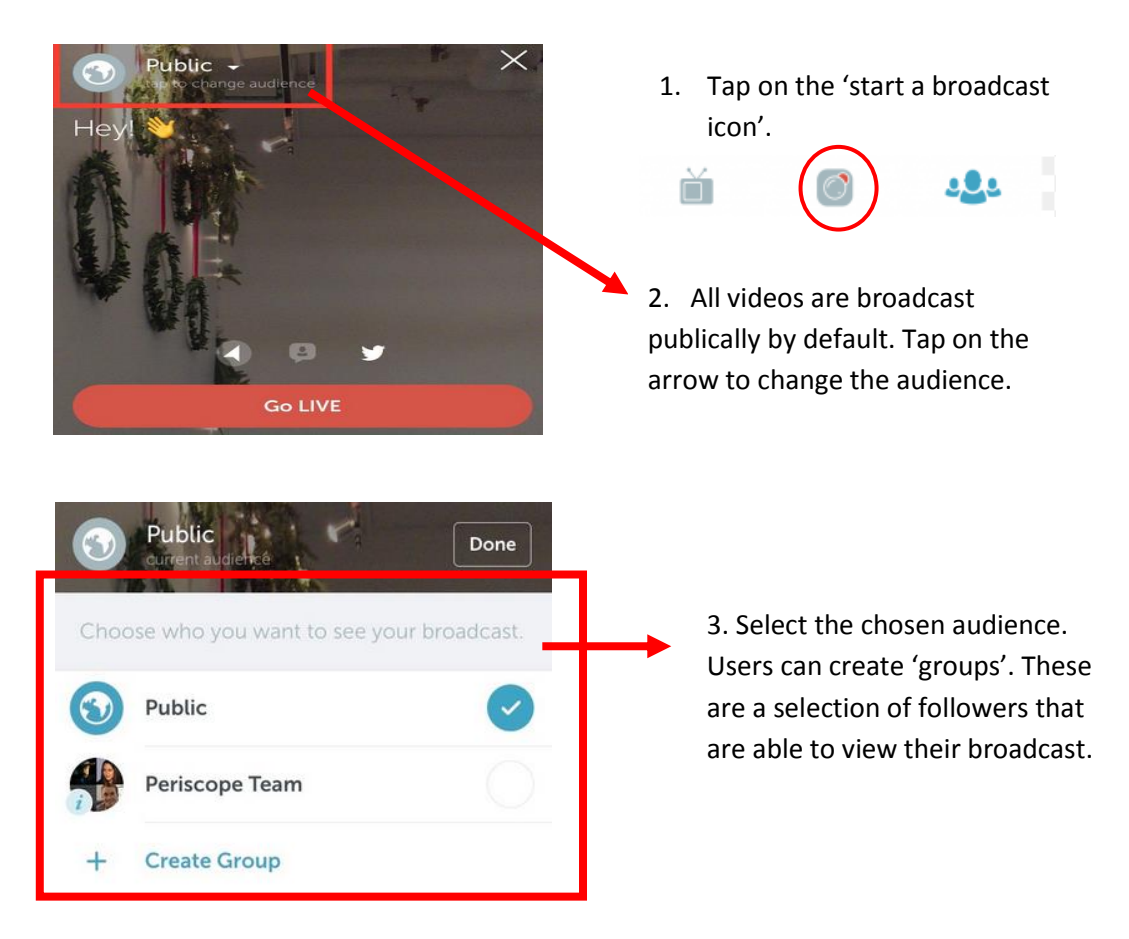

#### **Blocking comments during a broadcast:**

Periscope users can choose to hide all comments posted by other users in a broadcast. This means that comments are not visible whilst the video is live. Other users are still able to make comments, and all comments made can then be viewed by the broadcaster and other users when the video has ended

# **Blocking A User:**

If a user is blocked on Periscope, they will no longer be able to view your broadcasts or follow you. Equally, you will no longer be able to 'follow' or view any of their broadcasts.

How to block:

### **To block a user on iOS or Android:**

- 1. Tap the user you would like to block
- 2. On their profile, tap the **gear icon** in the top left on iOS or the **menu icon** on Android
- 3. Tap **Block User**

#### **To block a user on the periscope website:**

- 1. Select a username from the web home page or while watching a broadcast to go to that user's web profile
- 2. Once on a user's web profile, hover over the **gear icon** next to the **Follow** button and select **Block @username**

**You can also block users from their comments in a broadcast on iOS or Android. To do this:**

- 1. Tap the comment of the user you would like to block
- 2. Tap **View Profile**
- 3. On their profile, tap the **gear icon** in the top left on iOS or the **menu icon** on Android
- 4. Tap **Block**

If you have any concerns about grooming, sexual abuse or exploitation on Periscope or on any other app or site, you can report to CEOP at [www.ceop.police.uk/safety-centre.](http://www.ceop.police.uk/safety-centre)

Further advice and support for parents and carers is available at [www.thinkuknow.co.uk/parents.](http://www.thinkuknow.co.uk/parents)

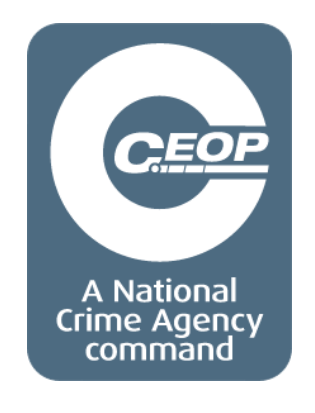